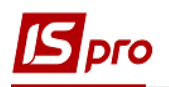

## **Створення кошторису**

Створення кошторису проводиться в підсистемі **Фінансове планування й аналіз** у модулі **Кошторис та план асигнувань.**

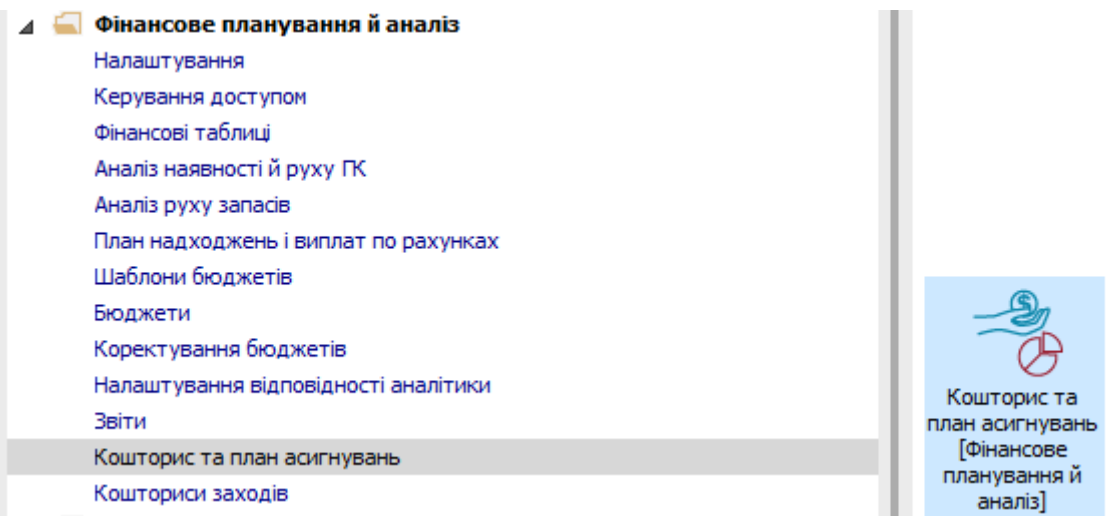

Для створення кошторису на закладці **Реєстр кошторисів** необхідно виконати наступні дії:

- **1** У полі **Рік** обрати період.
- **2** Натиснути іконку **Створити** або клавішу **Insert**.
- **3** З'явиться вікно параметрів, в якому треба відмітити параметри кошторису:
- **4** Найменування, заповнюється в довільній формі.
- **5** Деталізацію (рік чи місяць).
- **6** Тип коштів.
- **7** Фонд бюджету.
- **8** Бюджет.
- **9** Аналітичну картотеку обрати, якщо це потрібно для введення таких даних у кожному рядку.

## **10** Проставити позначки, обрав **Головний** або **Початковий план**.

Позначка **Початковий план** встановлюється для тимчасового кошторису. Позначка **Головний** встановлюється основного кошторису організації.

- **11** Проставити позначки, обрати розноску по КЕКВ.
- **12** Натиснути кнопку **ОК**.
- В програмі є можливість вести кошториси річні в розрізі детальних КЕКВ та місячні в розрізі скорочених КЕКВ або місячні в розрізі детальних КЕКВ (з місячного формується 2 друковані форми - річна та місячна).

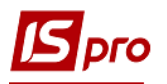

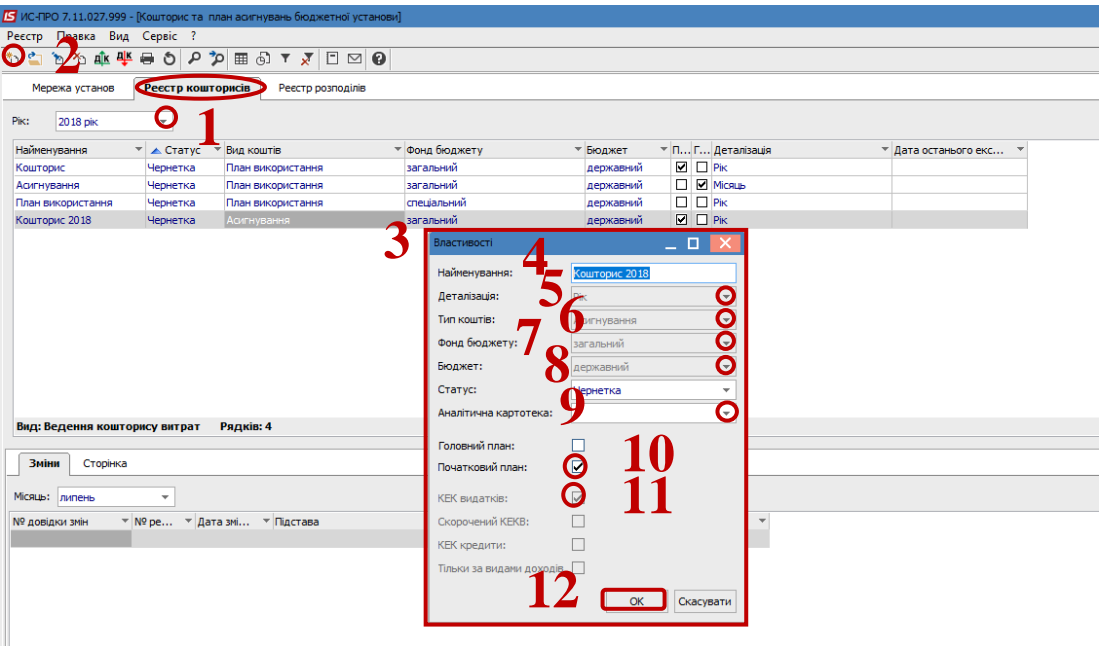

- Встановити курсор на створений кошторис та відкрити його по клавіші **Enter**
- У вікні кошторису по меню **Вид / Види реєстру** обрати потрібну **Деталізацію**
- По пункту меню **Вид** обрати тип кошторису **Початковий**
- Ввести дані
- Зберегти по іконці **Дискета** або по клавіші **F2**
- Натиснути **Дт /Кт синій,** обрати типову операцію
- Натиснути **Дт / Кт зелений**, передати проводки в Головну книгу

В залежності від налаштування п.18 та п.19 скорочується до одного 19 пункту.

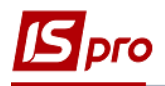

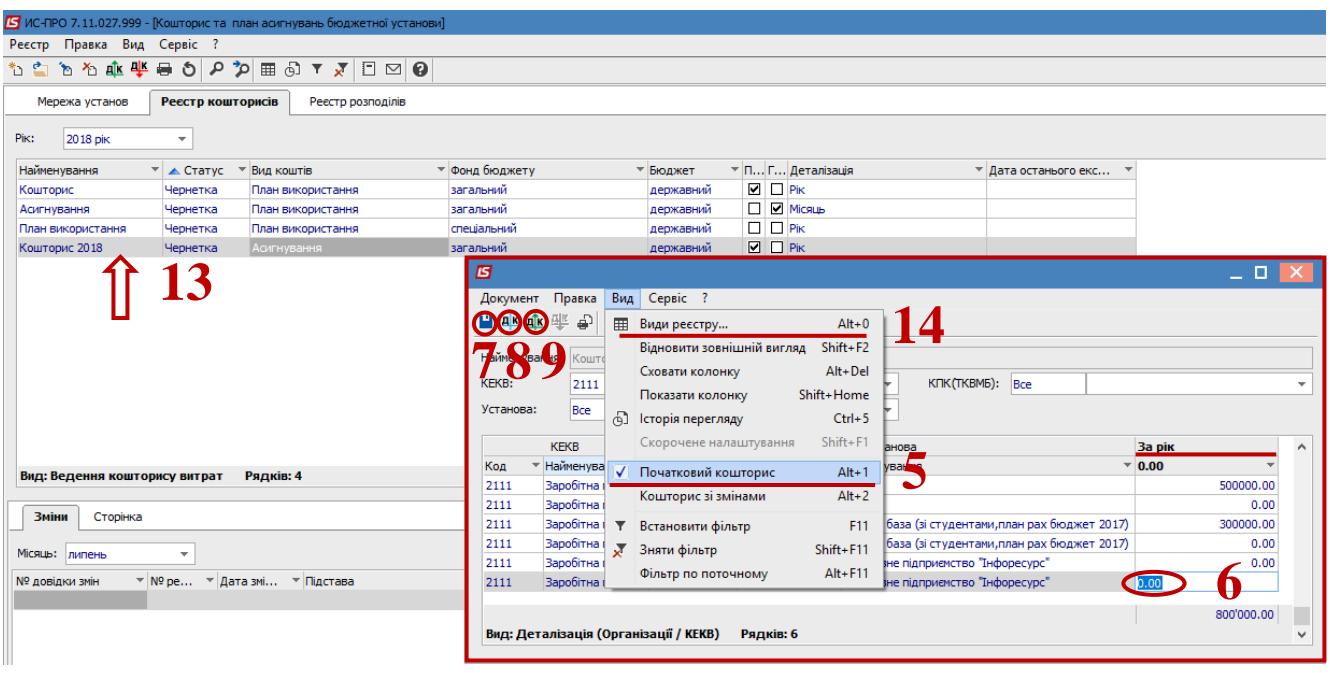

 Після проведення кошторису рекомендується змінити його статус. В реєстрі кошторисів по клавіші **F4** у полі **Статус** вибрати статус **Затверджено**.

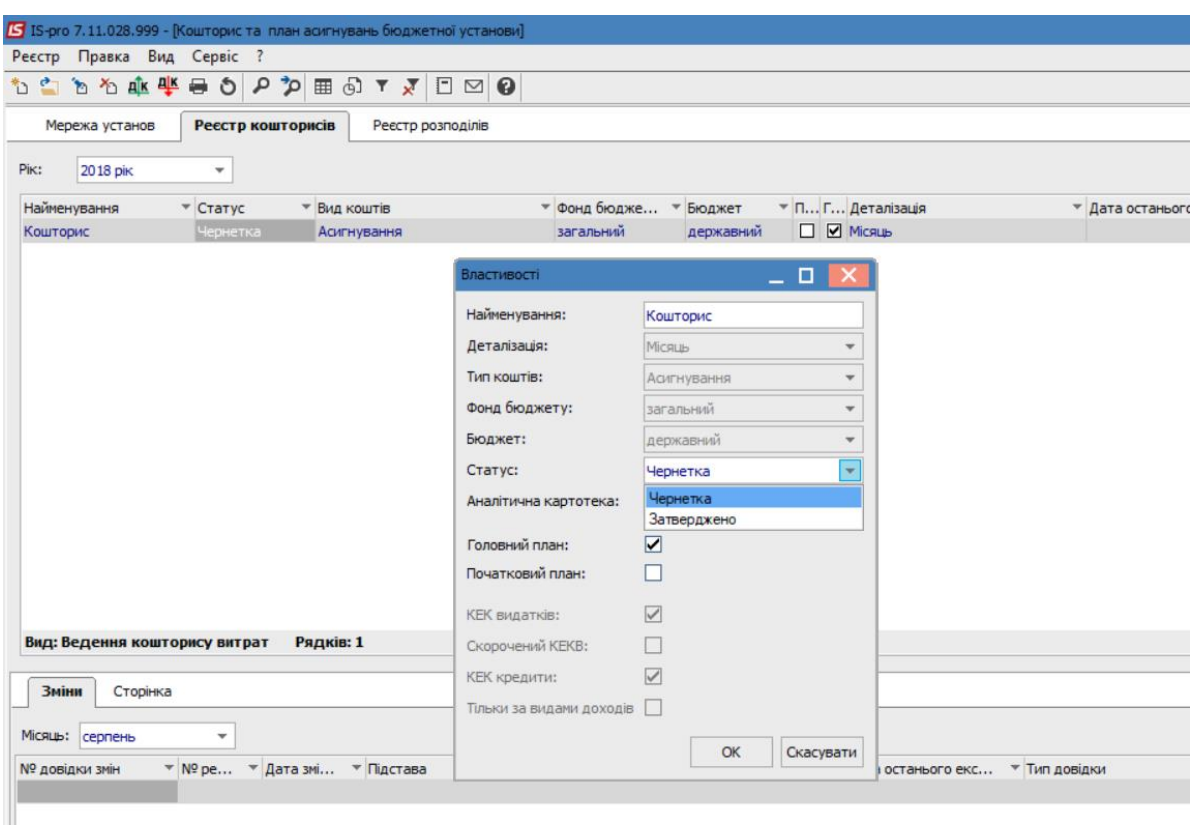

- Зміни до кошторисів вносяться на закладці **Зміни**. Більш детально див. документт **Створення змін до кошторису**.
- При необхідності перегляду кошторису зі змінами по пункту меню **Вид** обрати тип відображення кошторису **Кошторис зі змінами**.